$91 - 86$ 

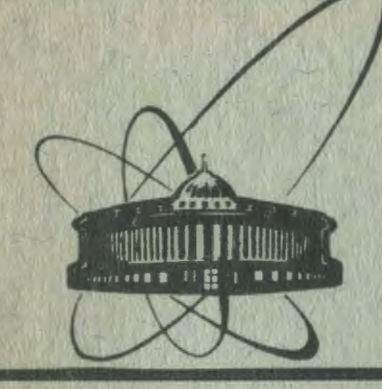

СООбЩЕНИЯ **Объединенного** *MHCTMTYTA* **ЯДЕРНЫХ ИССЛЕДОВАНИЙ** дубна

 $P10-91-86$ 

И.Э.Шокиров\*, Т.Эрдэнэдэлгэр

ФОРМИРОВАНИЕ И РЕДАКТИРОВАНИЕ ФАЙЛА РЕЗУЛЬТАТОВ ПРОСМОТРА КАМЕРНЫХ ФОТОГРАФИЙ В ИНТЕРАКТИВНОМ РЕЖИМЕ

\*Институт ядерной физики АН УзССР, Ташкент

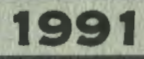

ОДНИМ **ОСНОВНЫХ асхементов** систем **МАТЕМАТИЧЕСКОЙ** из обработки фильмовой информации являются подсистемы обработки результатов просмотра камерных фотографий<sup>/1/</sup>.

**ВЫСОХОАВТОМАТИЗИВОВАННЫХ** СИСТЕНАХ математической обработки фильмовой информации результаты просмотра заносятся в специальный файл, который предназиачается не только для статистического анализа и решения ряда методических задач, но идентификации г гипотез **Takke** лля и автоматического формировання лент суммарных результатов<sup>/2-3/</sup>. В связи с этим возрастает объем заноснююй в файл результатов просмотра (ФРП) ниформации, существенно повышаются требования к ее качеству и возможностям редактирования.

Поскольку пон больших объемах перерабатываемой информации, исчисляемой десятками тысяч событий, формирование и корректировка ФРП являются одними из "узких мест" системы, требующими большой **ВУТИННОЙ** работы. была разработана подсистема формирования и редактирования файла результатов просмотра в интерактивном режиме на ЭВМ серии EC.  $\mathbf{a}$  $(CBM)$ <sup>/4/</sup> операционной системе виртуальных машин ПЭВМ "Правец-16", описываемая в данном сообщении.

## 1. Структура и назначение файла результатов просмотра

На рис. 1 приведена схема создания и использования ФРП в системе математической обработки ФИЛЬМОВОЙ информации <sup>16</sup>Ор-эксперимента, проводимого на однометровой жидководородной пузырьковой камере<sup>/5/</sup>.

**Процесс** обработки фильмовой информации начинается c. фотопленок, предварительного просмотра  $\mathbf{B}$ холе **XOTODOFO** нахолятся и фиксируются на бумажных носителях информации случаи взаимодействия ядер кислорода c протонами И

 $\mathbf{2}$ 

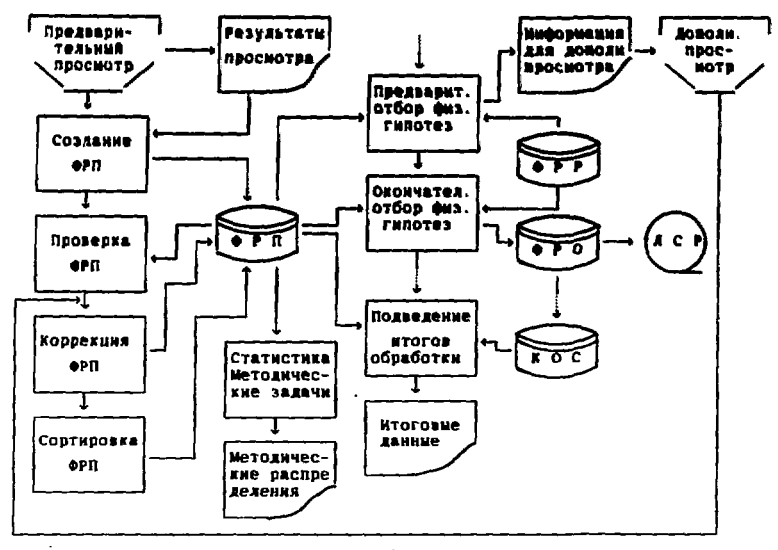

Рис. 1

**ВТОПИЧНЫХ** Для определяются заряды частиц. иллюстрации на рис. 2 приведена фотография взаимодействия ядра кислорода с выходом трек 2-зарядных фрагментов, один из которых дает 5-лучевую звезду.

R результате просмотра для каждого найденного события заносятся следующие данные:

- индекс лаборатории и номер подэксперимента (заливки);

- порядковый номер события:

- номер фотопленки:

номер стереокадра на фотопленке и порядковый номер события на стереокадре;

- топология события, под которой здесь понимается полное число вторичных треков взаимодействия, число отрицательных вторичных треков, число вторичных взаимодействий, число вилок Эти данные заносятся в ФРП в и число изломов. упакованном виле:

- заряды положительных вторичных треков, расположенных на первой проекции стереокадра по часовой стрелке от изображения

пучкового трека (для неоднозначно определяемых зарядов указывается максимальное значение);

- потенциальная длина-расстояние от точки взаимодействия до выхода фрагмента из рабочей области камеры:

характеризующий степень некомплектности флаг. информации для данного события, в виде упакованного числа. формируемого по принятым правилам;

- число фрагментов с зарядом 2 и больше.

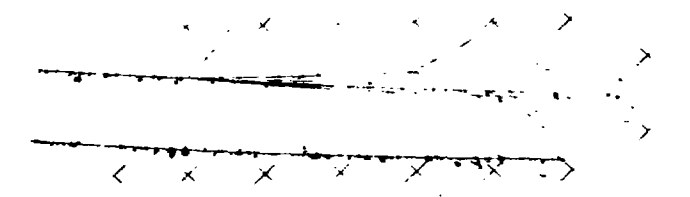

 $PMC.2$ 

Для каждого фрагмента в свою очередь задаются следующие ланные:

 $\sim$   $$ топология вторичного взаимодействия  $\frac{1}{2}$ лля первичного);

- минимальный заряд фрагмента;

- максимальный заряд фрагмента;

- пробег фрагмента до вторичного взаимодействия;

протона отдачи в двухлучевом вторичном ллина взаимолействии:

число последовательных вторичных взаимодействий на данном фрагменте.

Затем эти данные вводятся в ЭВМ. После проверки информация упорядочивается по номерам событий и записывается в виде отдельного файла на магнитный диск ЭВМ.

Сформированный таким способом ФРП используется  $\mathbf{R}$ дальнейшем для решения следующих задач<sup>/6/</sup>:

- физического анализа распределений по множественности, выходу П<sup>-</sup>-мезонов, зарядам фрагментов и т.д.;

- получения различного рода статистической информации и методических распределений;

- физической идентификации событий, в ходе которой из результатов реконструкции отбираются только Te. **MACCORNE** гипотезы для треков событий, которые соответствуют зарядам, указанным в ФРП:

- ФОРМИРОВАНИЯ ЛСР в автоматическом режиме:

- подведения итогов обработки.

В холе работ, относящихся к физической идентификации событий и подготовке к формированию ЛСР в автоматическом режиме. выявляются и исправляются ошибки. которые были допущены при формировании ФРП.

Лля повышення производительности работы  $\mathbf{M}$ качества инфермации было разработано улобное  $\mathbf{B}$ эксплуатании и "дружелюбное"  $\mathbf{B}$ общении с пользователями программное обеспечение, позволяющее формировать и редактировать файл результатов просмотра в режиме диалога человека **H PRM C** подсказкой и оперативным контролем выполняемых человеком операций со стороны ЭВМ.

## 2. Программное обеспечение формирования и корректировки ФРП в интерактивном режиме

рис. 3 показана структура программного и сервисного Ha обеспечения режима диалога, связь между его компонентами и пользователем.

В состав подсистемы входят следующие компоненты:

- НЕІР-информация:

- панель для ввода и редактирсвания информации;

программные компоненты (ЕХЕС-программы,  $\sim$ Программа сортировки).

Кажлая программ подсистемы имеет свой из НЕІР-файл. который пользователь может просмотреть на экране терминала с помощью меню. В последнем содержится список всех НЕLP-файлов.

Кроме того, пользователь может вызвать нужный ему HELP-файл непосредственно, а также через панель, если последняя имеется на экране дисплея.

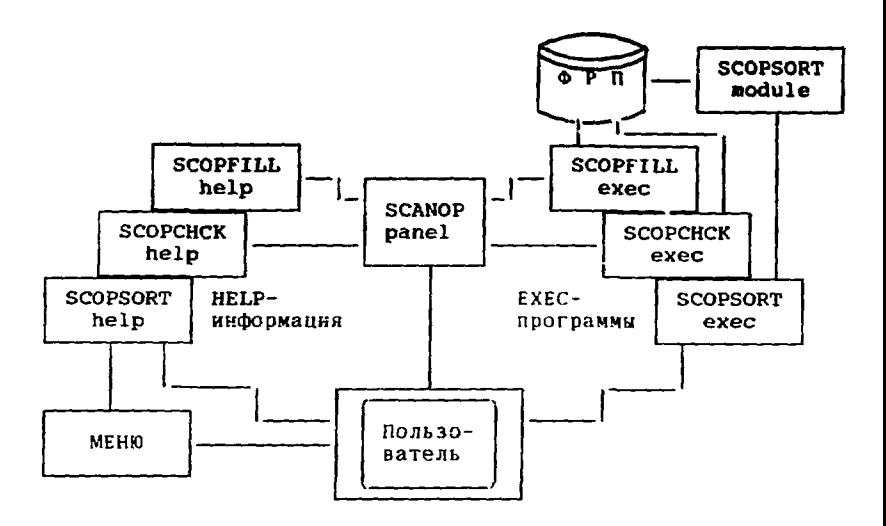

Рис. 3

Назначение панели **Contract Contract BBON** ланных  $\mathbf{H}$ исправление обнаруженных в них ощибок при синтаксической и сематической проверке. Образец выдачи панели приведен на рис. 4.

Программная часть подсистемы состоит из TDex ОСНОВНЫХ программ: SCOPFILL, SCOPCHCK и SCOPSORT, о их назначении их названиям, в КОТОРЫХ использована MOXHO СУДИТЬ по следующая мнемоника:

SCANNING.  $0^{16}$ +P, FILLING, CHECK, SORTING.

Программа SCOPFILL предназначена для формирования И заполнения ФРП с помощью терминала в интерактивном режиме. Сначала она проверяет наличие ФРП с заданным названием на магнитном диске. Если такой файл имеется, то пользователь получает возможность добавлять в него информацию, продолжая файл. Если же такого файла нет, то он создается и после этого начинает заполняться.

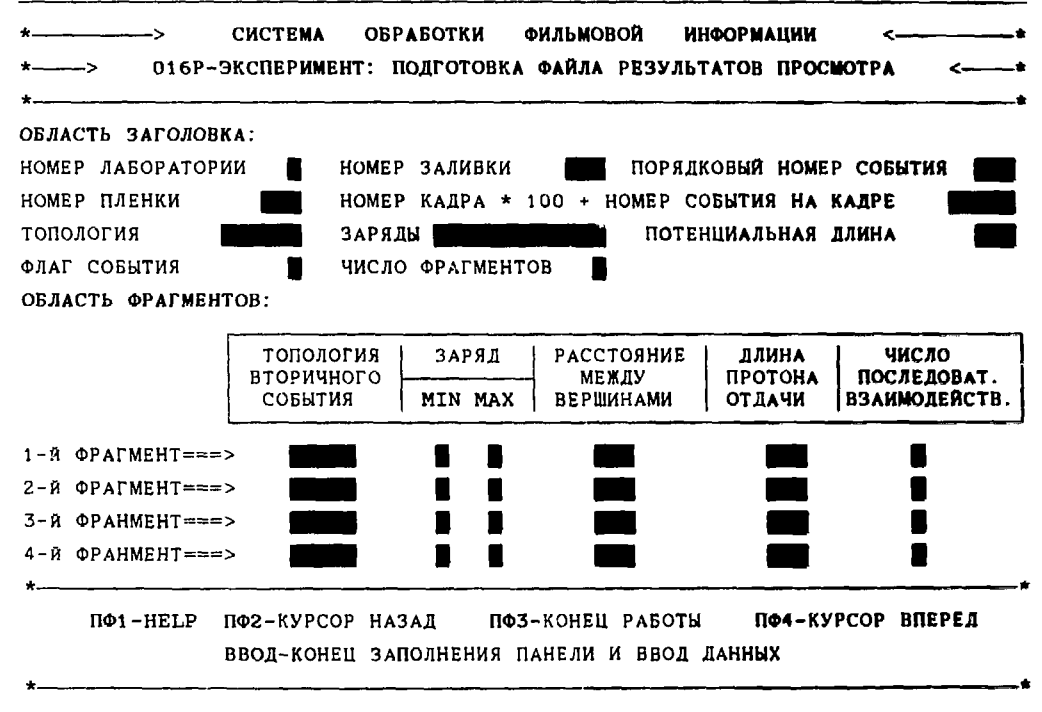

SCANOP PANEL

 $\overline{\phantom{0}}$ 

100.00

Для ввода данных на экран выдается панель и список управляющих клавищ. С поможью которых пользователь организует ввод в ЭВМ информации о событии. После ввода набранной на экране информации в ЭВМ последняя проверяет ее по заданной системе тестов  $M<sub>1</sub>$ если ошибок нет. записывает **PP**  $\overline{R}$ соответствующий файл. В противном случае на экране появляются сообщения об обнаруженных ошибках и панель с первоначально набранными на ней данными для исправления ошибок. После чего повторяется операция ввода и т.д. до тех пор. пока не будут исправлены все обнаруженные ошибки.

Если каким-либо причинам пользователь по не имеет возможности исправить обнаруженные ошибки,  $V$ него есть возможность записать информацию без исправления с тем. чтобы B лальнейшем обнаружить и ИСПЛАВИТЬ ошибки  $\mathbf{c}$ помощью программы SCOPCHCK.

при перехоле от события к событию часть Поскольку информации, такая, например, как индекс лаборатории. номер подэксперимента и номер фотопленки, не меняется вообще или меняется довольно редко. то она остается на панели без изменения при переходе от события к событию. но может быть пользователем. Порядковые номера событий изменена также одной ставятся автоматически  $\mathbf{B}$ пределах фотопленки. Это позволяет сократить объем набираемой на нульте информации. что не только ускоряет процесс ввода информации. HO И сокращает число ошибок.

Проверка информации, содержащейся на ФРП производится с помощью программы SCOPCHCK, которая предназначена лля обнаружения ощибок и их исправления в интерактивном режиме.

Эта программа читает очередной рекорд из проверяемого ФРП проверяет содержащуюся в нем информацию. и Если она не обнаружила ошибок, то рекорд переписывается на новый файл. При обнаружении одной или несколько ошибок на экран выдаются сообщения и панель с данными для их корректировки. После исправлений информация вводится в ЭВМ, проверяется и, если ошибок нет, переписывается на новый файл. В противном случае выдаются сообщения об ошибкак и процесс исправления рекорда продолжается до тех пор, пока ошибок не будет.

R

**oPN** После иповерки и корректировки рекорды упорядочиваются по номерам событий, в которые входят номера фотопленок, номера стереокадров на фотопленках и порядковые номера событий на стереокадрах. Для этого программа SCOPSORT копирует входной последовательный файл в промежуточный файл с прямой организацией, создает массив, состоящий из ключей рекордов и их номеров в этом файле. После этого производится упорядочивание ключей рекордов, а затем упорядоченные по рекорды переписываются обычный номерам событий  $B$  and  $B$ последовательный файл.

программы SCOPSORT используется Лля запуска ЕХЕС-процедура с идентичным названием.

Описанное программное обеспечение реализовано на ЕС ЭВМ  $\alpha$ usu системы виртуальных машин  $R$ рамках  $M$ успешно используется в  $16$  O<sub>p</sub>- $\alpha$  - эксперименте.

Наряду с ЕС ЭВМ имеется вариант системы и для ПЭВМ "Правец-16". Он предназначен для подготовки и проверки ФРП и практически выполняет функции описанных ранее программ SCOPFILL и SCOPCHCK. Поскольку злесь имеются практически такие же средства общения пользователя с машиной, как и в СВМ ЕС ЭВМ, то переход с одной машины на другую не представляет при работе на ПЭВМ имеются затруднений. Вместе с тем следующие преимущества:

- ПЭВМ более оперативно контролирует вводимую информацию (позицию за позицией) и сразу же указывает пользователю на лопушенную им ошибку:

- если ПЭВМ имеет цветной дисплей, то выдаваемая на экран  $\mathbf{M}$ сопутствующие ей сообщения панель можно сделать разноцветными, что существенно облегчает работу.

Поскольку ФРП является обычным текстовым файлом, то в простых случаях для его редактирования можно использовать штатные системные средства любых ЭВМ.

EXEC-программы (SCOPFILL, SCOPCHCK, SCOPSORT) написаны на языке REXX<sup>/7/</sup>, программа сортировки SCOPSORT - на ФОРТРАНе, а программы на ПЭВМ - на языке TURBO-PASCAL<sup>/8/</sup>.

 $\ddot{\phantom{0}}$ 

## Заключенне

Рассмотренная система используется для формирования и велактивования ФРП <sup>16</sup>Ор-эксперимента. Благодаря представлению информации в более естественном для человека виле путем использования панелей и других сервисных средств система проста в обращении и легко осваивается операторами. Переход к лоугим залачам не представляет больших трудностей.  $T$ ,  $K$ . изменяется только формат данных и некоторые проверки.

заключение авторы выражают искреннюю благодарность В. В. Г. Иванову и В. В. Глаголеву за поддержку, постоянную помощь и интерес к работе.

## Литература

- 1. Villemoes P. Data Processing in Bubble Chamber Experiments. CERN, 71-6, Geneva, 1971.
- 2. Балгансурэн Я. и др. ОИЯИ, Р10-86-706, Дубна, 1985.
- 3. Балгансурэн Я. и др. ОИЯИ, Р10-89-40, Дубна, 1989.
- 4. Булко И.М. и др. Система виртуальных машин для ЕС ЭВМ. М.. Финансы и статистика. 1985.
- 5. Belonogov A.V. et al. Nucl. Inst. and Methods. 20.  $114(1963)$ .
- 6. Балгансурэн Я. и др. ОИЯИ, Р10-89-41. Дубна. 1989.
- 7. VM/SP: System Product Interpreter Reference, SC24-5239.
- 8. Turbo-Pascal Version 3.0 Reference Manual. Borland International, 1985.

Рукопись поступила в издательский отдел 12 февраля 1991 года.